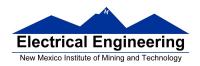

- An Example of Using the Stack
- Introduction to Programming the MC9S12 in C
  - o An example of using the stack
  - o Including hcs12.inc in assembly language programs
  - o Using a mask in assembly language programs
  - o Using the DIP switches on the Dragon12
  - Putting a program into the MC9S12 EEPROM
  - o Displaying patterns from a table on the Dragon12 LEDs
  - Comparison of C and Assembly language programs

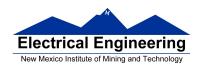

# Example Using the Stack; why the following program would not work properly?

## Consider the following:

org \$2000 lds #\$2000 ldx #\$0123 ldd #\$abcd

pshx psha pshb

bsr delay

pulb pula pulx swi

delay: pshx

ldx #1000

loop: dbne x,loop

rts

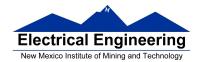

## **Using Registers in Assembly Language**

- The DP256 version of the MC9S12 has lots of hardware registers
- To use a register, you can use something like the following:

## PORTB: equ \$0001

- It is not practical to memorize the addresses of all the registers
- Better practice: Use a file which has all the register names with their addresses

#### #include "hcs12.inc"

• Here is some of hcs12.inc ; Prepared by Dr. Han-Way Huang ; Date: 12/31/2004 ; HC12SDP256 I/O register locations ; HCS12 peripheral bits definitions D-Bug12 I/O functions calling address D-Bug12 SRAM interrupt vector table Flash and EEPROM commands \*\*\*\*\*\*\*\*\*\*\*\*\*\*\*\*\*\*\*\*\*\*\*\*\*\*\*\*\*\*\* PORTA ; port a = address lines a8 - a15 equ PTA equ ; alternate name for PORTA 1 PORTB egu ; port b = address lines a0 - a7 1 PTB ; alternate name for PORTB equ ; port a direction register DDRA egu DDRB ; port a direction register equ

. . . .

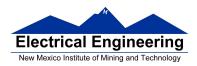

## Using DIP switches to get data into the MC9S12

• DIP switches make or break a connection (usually to ground)

#### **DIP Switches on Breadboard**

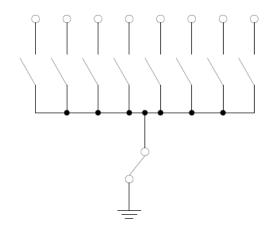

- To use DIP switches, connect one end of each switch to a resistor
- Connect the other end of the resistor to +5 V
- Connect the junction of the DIP switch and the resistor to an input port on the MC9S12
- The Dragon12-Plus has eight dip switches connected to Port H (PTH)
- The four least significant bits of PTH are also connected to pushbutton switches.

- If you want to use the push-button switches, make sure the first 4 DIP switches are in the OFF position.

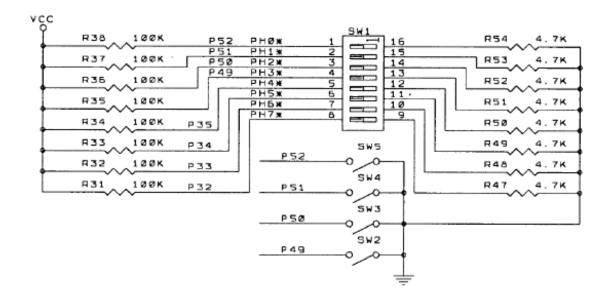

- When the switch is open, the input port sees a logic 1 (+5 V)
- When the switch is closed, the input sees a logic 0 (0.22 V)

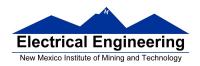

### Putting a program into EEPROM on the Dragon12-Plus

- EEPROM from 0x400 to 0xFFF
- Program will stay in EEPROM memory even after power cycle
  - Data will not stay in RAM memory (!)
- If you put the above program into EEPROM, then cycle power, you will display a sequence of patterns on the seven-segment LED, but the pattern will be whatever junk happens to be in RAM.
- <u>To make sure you retain your patterns</u>, <u>put the table in the text part of your program</u>, <u>not the data part</u>.
- If you use a variable which needs to be stored in data, be sure you initialize that variable in your program and not by using dc.b.
- The Dragon12 board uses an 8 MHz clock. The MC9S12 has an internal phase-locked loop which can change the clock speed. DBug12 increases the clock speed from 8 MHz to 48 MHz.
- When you run a program from EEPROM, DBug12 does not run, so your program will run six times slower that it would using DBug12. The lab has instructions on how to increase the MC9S12 clock from 8 MHz to 48 MHz so your program will run with the same speed as under DBug12.

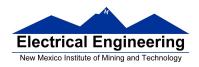

# MC9S12 Address Space

| 0x0000 | Registers                 | 1 K Byte                    |
|--------|---------------------------|-----------------------------|
| 0x03FF | (Hardware)                | (Covers 1 K Byte of EEPROM) |
| 0x0400 | User                      |                             |
| 0x0FFF | EEPROM                    | 3 K Bytes                   |
| 0x1000 | User RAM                  | 11 K Bytes                  |
| 0x3BFF |                           |                             |
| 0x3c00 | D-Bug 12                  |                             |
| 0x3FFF | RAM                       | 1 K Bytes                   |
| 0x4000 | Fixed<br>Flash            | 16k Bytes                   |
| 0x7FFF | EEPROM                    |                             |
| 0x8000 | Banked<br>Flash<br>EEPROM | 16k Bytes                   |
| 0xbfff |                           |                             |
| 0xC000 | Fixed<br>Flash<br>EEPROM  | 16k Bytes                   |
| 0xffff | (D-Bug 12)                |                             |

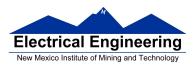

- Here is the above program with table put into EEPROM
- Also, we have included a variable *var* which we initialize to \$aa in the program
- We don't use var in the program, but included it to show you how to use a RAM-based variable

```
#include "hcs12.inc"
                      $0400
prog:
               equ
data:
                      $1000
               equ
                      $2000
stack:
               equ
table_len:
               equ
                       (table_end-table)
               org
                      prog
               lds
                      #stack
                                     ; initialize stack pointer
                                     ; initialize var
               movb #$aa,var
                      #$ff
                                     ; Make PORTB output
               ldaa
               staa
                      DDRB
                                     ; 0xFF -> DDRB
l1:
               ldx
                       #table
                                     ; Start pointer at table
12:
                                     ; Get value
               ldaa
                      0,x
                      PORTB
                                     ; Update LEDs
               staa
               bsr
                      delay
                                     ; Wait a bit
                                     ; point to next
               inx
                      #table end
                                     ; More to do?
               срх
                      12
                                     ; Yes, keep going through table
               blo
               bra
                      11
                                     ; At end; reset pointer
delay:
               psha
               pshx
               ldaa
                      #100
loop2:
                      #8000
               ldx
loop1:
               dbne
                      x,loop1
                      a,loop2
               dbne
               pulx
               pula
               rts
```

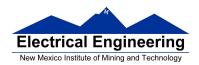

# **EE 308/MENG 483** Spring 2017

table: dc.b \$3f

dc.b \$5b dc.b \$66 dc.b \$7d dc.b \$7F

table\_end:

org data

var: ds.b 1 ; Reserve one byte for var

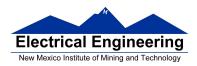

# **Programming the MC9S12 in C**

• A comparison of some assembly language and C constructs

| Assembly                                     | С                                                      |
|----------------------------------------------|--------------------------------------------------------|
| ; Use a name instead of a num COUNT: EQU 5 ; | /* Use a name instead of a num */ #define COUNT 5 /**/ |
| ;start a program org \$1000 lds #\$3C00      | <pre>/* To start a program */ main() { } /*</pre>      |
| ;                                            | /**/                                                   |

- Note that in C, the starting location of the program is defined when you compile the program, not in the program itself.
- Note that C always uses the stack, so <u>C automatically loads the stack</u> pointer for you.

| Assembly                                   | С                                              |
|--------------------------------------------|------------------------------------------------|
| ; allocate two bytes for ; a signed number | /* Allocate two bytes for * a signed number */ |
| org \$2000<br>i: ds.w 1<br>j: dc.w \$1A00  | int i; int $j = 0x1a00$ ;                      |

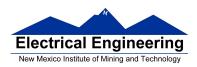

| Assembly                                                                                                    | С                                                                                                |
|----------------------------------------------------------------------------------------------------|--------------------------------------------------------------------------------------------------|
| ;; allocate two bytes for<br>; an unsigned number<br>i: ds.w 1<br>j: dc.w \$1A00                               | /**/ /* Allocate two bytes for * an unsigned number */  unsigned int i; unsigned int j = 0x1a00; |
| ; allocate one byte for ; a signed number i: ds.b 1 j: dc.b \$1F                                               | /* Allocate one byte for */ /* a signed number */ signed char i; signed char j = 0x1f;           |
| ;; Get a value from an address; Put contents of address; \$E000 into variable i  i: ds.b 1  ldaa \$E000 staa i | /*                                                                                               |
|                                                                                                    | ptr = (unsigned char *) 0xE000;<br>i = *ptr;                                                     |

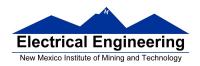

- In C, the construct \*(num) says to treat num as an address, and to work with the contents of that address.
- Because C does not know how many bytes from that address you want to work with, you need to tell C how many bytes you want to work with. You also have to tell C whether you want to treat the data as signed or unsigned.
  - i = \* (unsigned char \*) 0xE000; tells C to take one byte from address 0xE000, treat it as unsigned, and store that value in variable i.
  - j = \* (int \*) 0xE000; tells C to take two bytes from address 0xE000, treat it as signed, and store that value in variable j.
  - \* (char \*) 0xE000 = 0xaa; tells C to write the number 0xaa to a single byte at addess 0xE000.
  - \* (int \*) 0xE000 = 0xaa; tells C to write the number 0x00aa to two bytes starting at address 0xE000.

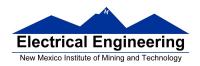

| Assembly                                      | С                                              |  |
|-----------------------------------------------|------------------------------------------------|--|
| ;; To call a subroutine<br>ldaa i<br>jsr sqrt | /**/<br>/* To call a function */<br>sqrt(i);   |  |
| ;; To return from a subroutine ldaa j rts     | /**/ /* To return from a function */ return j; |  |
| ;; Flow control blo blt                       | /**/ /* Flow control */ if (i < j) if (i < j)  |  |
| bhs<br>bge<br>;                               | if (i >= j)<br>if (i >= j)<br>/**/             |  |

• Here is a simple program written in C and assembly. It simply divides 16 by 2. It does the division in a function.

| Asse | embly                                    |                                      | С                                                                          |
|------|------------------------------------------|--------------------------------------|----------------------------------------------------------------------------|
| i:   | org<br>ds.b                              | \$1000<br>1                          | unsigned char i;                                                           |
|      | org<br>lds<br>ldaa<br>jsr<br>staa<br>swi | \$2000<br>#\$3C00<br>#16<br>div<br>i | <pre>unsigned char div(unsigned char j); main() {     i = div(16); }</pre> |
| div: | asra<br>rts                              |                                      | unsigned char div(unsigned char j) {     return j >> 1; }                  |